# 4. Configuring the Store and Dispensing

#### Making items visible in the new store using Master List(s)

1. Click on the **Master Lists** tab and select at least one Master List. This will define which items are visible in the store.

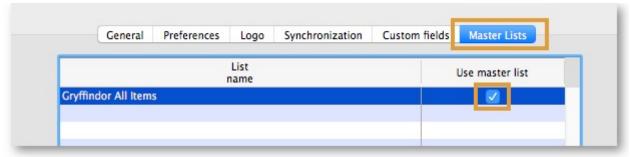

- 2. Click OK
- 3. Click OK again

#### Make the Store visible to other Stores

• Edit the 'name' associated with the Store and configure store visibility to other Stores appropriately

### Setting up the correct synchronisation settings

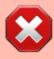

Since v4.12, sync settings are controlled by store visibility. You should not need to do anything described in this step.

If you have used store\_create\_from\_name for creation of the store, and you have specified the sync site that the store will be **Active** on, then all you need to do here is:

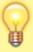

- Change the Synchronisation type for this store on the Primary Server to **Collector** if so desired (normally the case)
- Configure this new store's Sync type to be **Transfer** or **Active/Collector** for any *other* sync sites that need to deal with this store.
- Edit store synchronisation settings (Special > Show Stores > Double-click on store > Synchronisation > Click to Unlock, enter code to edit):
- 2. In the table below, in row of the Sync site that was created for this store, tick the tickbox in the **Local** column. This will automatically change the Sync type for that site to Active/Collector.

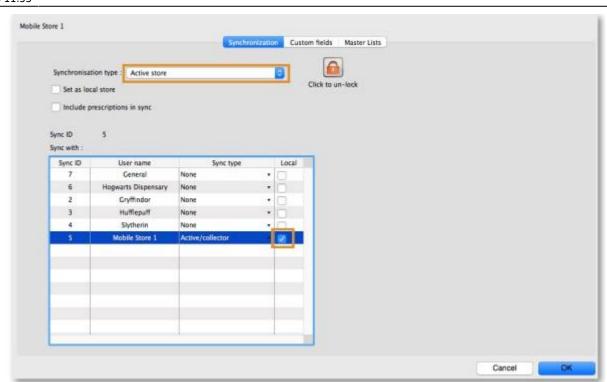

- 3. Set **Synchronisation type** at the top to Collector
- 4. Click **OK**

## **Custom settings**

These are set on the **Custom fields** tab of the store preferences in mSupply desktop (**Special** > **Show Stores**, Double-click on store > **Custom fields tab**).

| Setting name           | Allowed Value(s) 1) | Description                                                                                                    |
|------------------------|---------------------|----------------------------------------------------------------------------------------------------|
| usesDashboardModule    | true or false       | Needs to be set to true if using the dashboard                                                                                                    |
| usesVaccineModule      | true or false       | Needs to be set to true if using the vaccines module                                                                                                    |
| usesCashRegisterModule | true or false       | Needs to be set to true if using the cash register                                                                                                    |
| usesPaymentModule      | true or false       | Needs to be set to true if handling cash payments. There are some (good!) side effects if this setting is true: The sell and cost price columns are shown on Supplier Invoices and are also shown when editing batches in a stocktake where the sell price is editable. See below for examples. |
| usesPatientTypes       | true or false       | If set to true then you can choose between "Inpatient and Outpatient" when dispensing. The data is stored in the transact.user1 field. Of course, usesDispensaryModule must be set to true for this to have any effect (see above)                                                              |

| Setting name                            | Allowed Value(s) 1)   | Description                                                                                                    |
|-----------------------------------------|-----------------------|----------------------------------------------------------------------------------------------------|
| monthsLeadTime                          |                       | The months of lead time - will be multiplied by 30 to use in mobile as months of lead time                                                                                                    |
| monthlyConsumptionLookBackPeriod        | number<br><i>(12)</i> | The number of months to look back when calculating average monthly consumption (AMC)                                                                                                    |
| monthlyConsumptionEnforceLookBackPeriod | true or <i>false</i>  | if True, then the full lookbackup period will<br>be used, even if there is no consumption in<br>those periods. We don't recommend this,<br>but it's here to comply with the rules in<br>some countries |

#### Other preferences

You can set other preferences for mobile in the Store preferences by going to **Special > Show Stores**, Double-click on store **> Preferences tab**) in mSupply desktop:

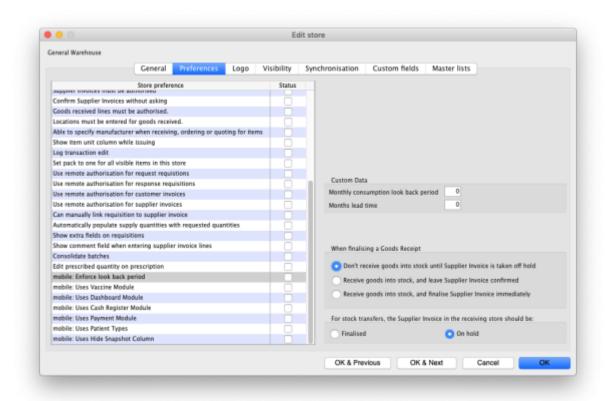

Here are the preferences and what they do:

| Preference                        | Description              |
|-----------------------------------|--------------------------|
| mobile: Enforce lookback period   | Information coming soon! |
| mobile: Uses vaccine module       | Information coming soon! |
| mobile: Uses dashboard module     | Information coming soon! |
| mobile: Uses cash register module | Information coming soon! |
| mobile: Uses Payment module       | Information coming soon! |
| mobile: Uses patient types        | Information coming soon! |

| Preference                        | Description              |
|-----------------------------------|--------------------------|
| mobile: Uses Hide Snapshot column | Information coming soon! |

#### Other configurations that then affect how mobile behaves

| Item                       | Description                                                                                                    |
|----------------------------|----------------------------------------------------------------------------------------------------|
| Programs                   | If you have a master list configured as a program, in mobile you will then be able to perform stock takes or supplier requisitions by program.              |
| Reasons                    | If you have BOTH positive and negative inventory adjustments, have to apply a reason to stocktake lines with a difference $= 0$                             |
| Prescription<br>Categories | If you have transaction categories with type of "prescription" mobile will display a drop down list of prescription categories to select from               |
|                            | If you configured an insurance provider, then mobile will give you the ability to choose a policy, and to edit and create them at the end of a prescription |
| Payment Types              | If you have configured any payment types, they'll show up in a list at the end of a prescription                                                            |

#### **Dispensary mode**

1. Ensure that your store is a Dispensary by choosing **Dispensary** from the drop-down list on the **General** tab of the store preferences.

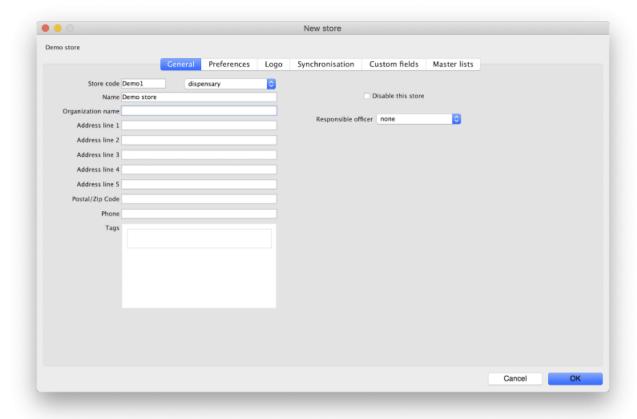

2. The mobile store needs to have the following field in Custom Fields for the dispensary to be visible in mobile

Of course you will need to synchronise mSupply mobile with the server before the mobile device receives these configuration settings. After sync, your Navigator window will look like this:

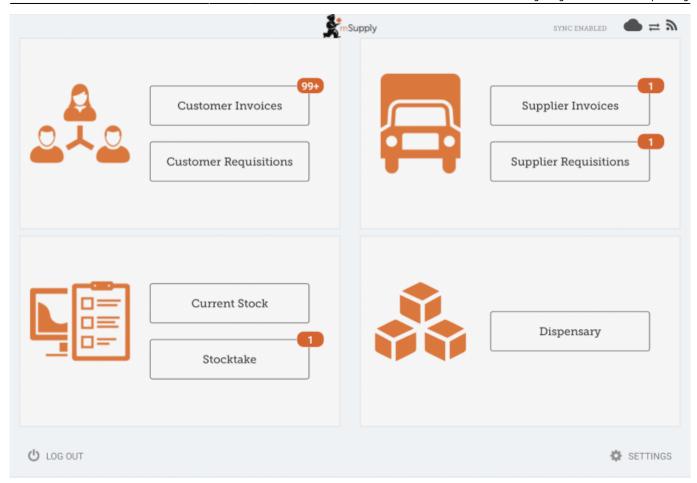

# **Vaccine dispensing**

If you want to use mobile for dispensing vaccines then see the setup instructions on the Vaccine Dispensing Setup page.

# When the Payments module is on

The cost and sell price are visible on supplier invoices:

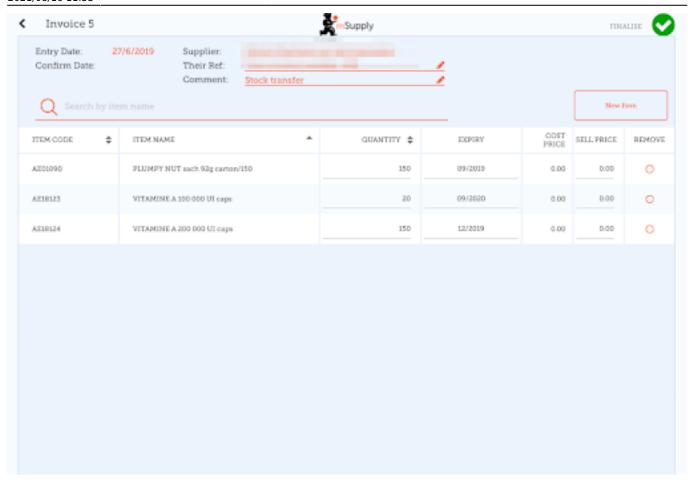

The cost and sell price are visible when doing stocktakes:

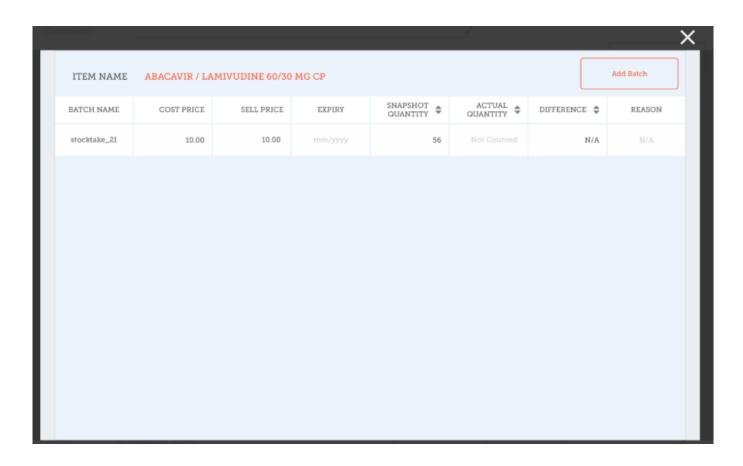

Previous: 3. Create the Store | | Next: 5. Setting up the Users to access the store

Default value is in italics - this is used if preference is not configured

From:

https://wiki.msupply.foundation/ - mSupply Foundation Documentation

Permanent link:

https://wiki.msupply.foundation/en:mobile:setup:server\_side:config?rev=1629114823

Last update: 2021/08/16 11:53

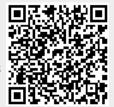